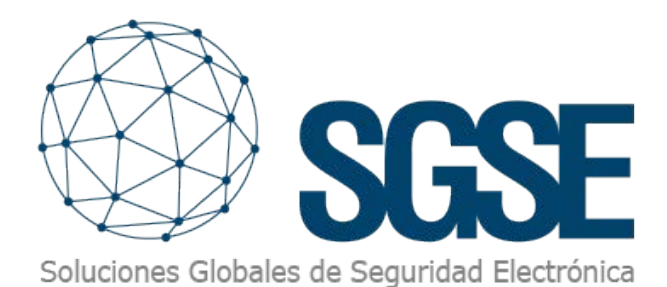

## **ProSYS™ Plus**

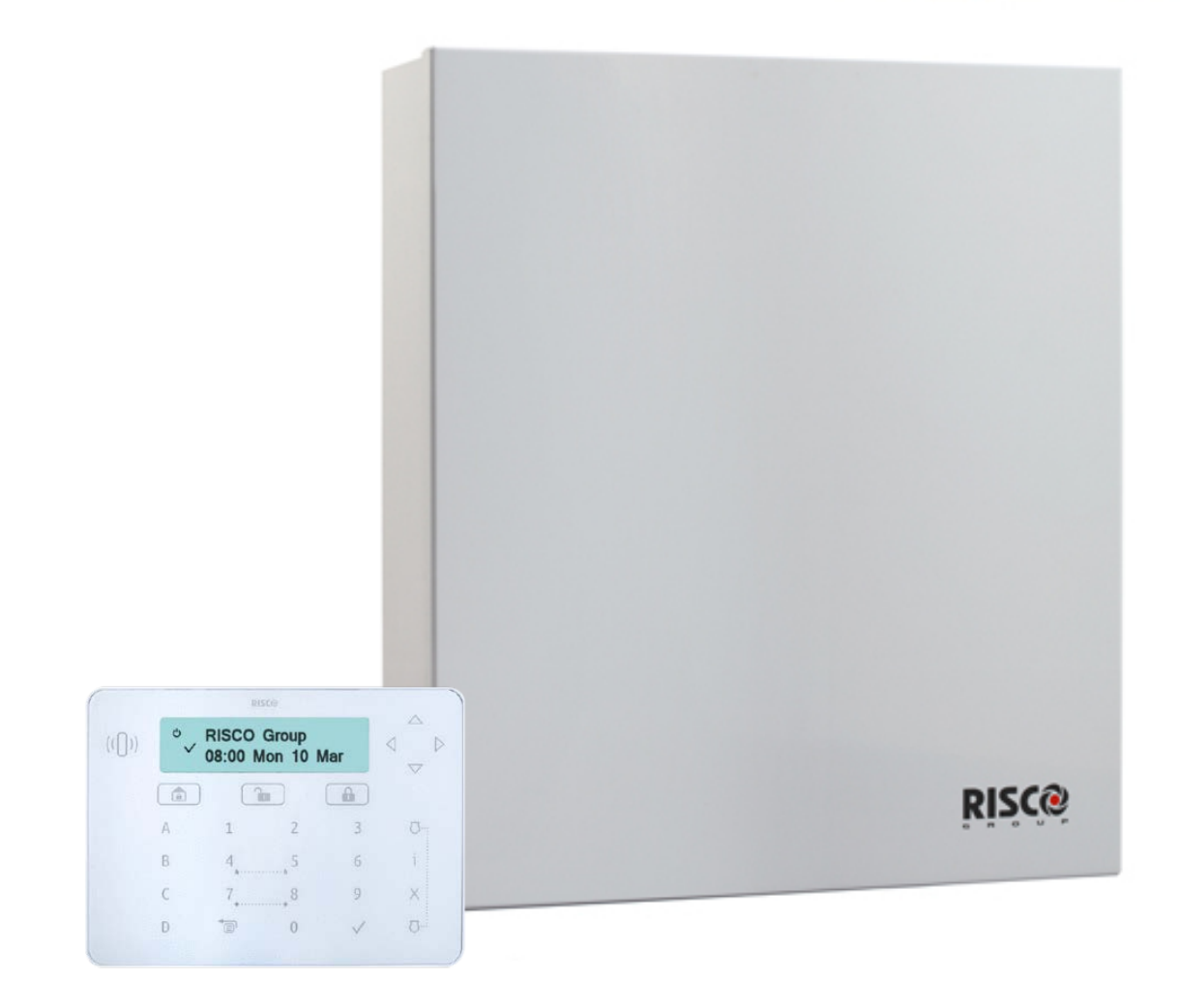

## INTEGRACIÓN DE LOS PANELES DE INTRUSIÓN RISCO EN MILESTONE

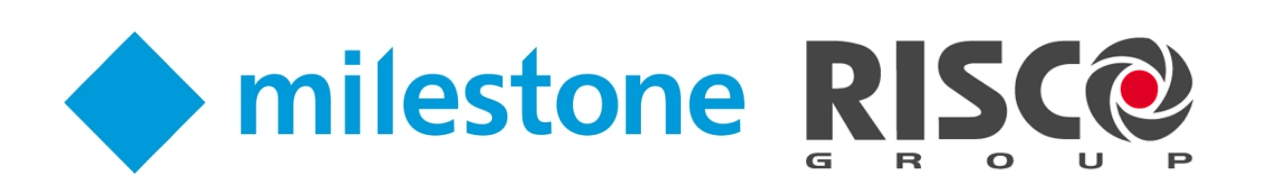

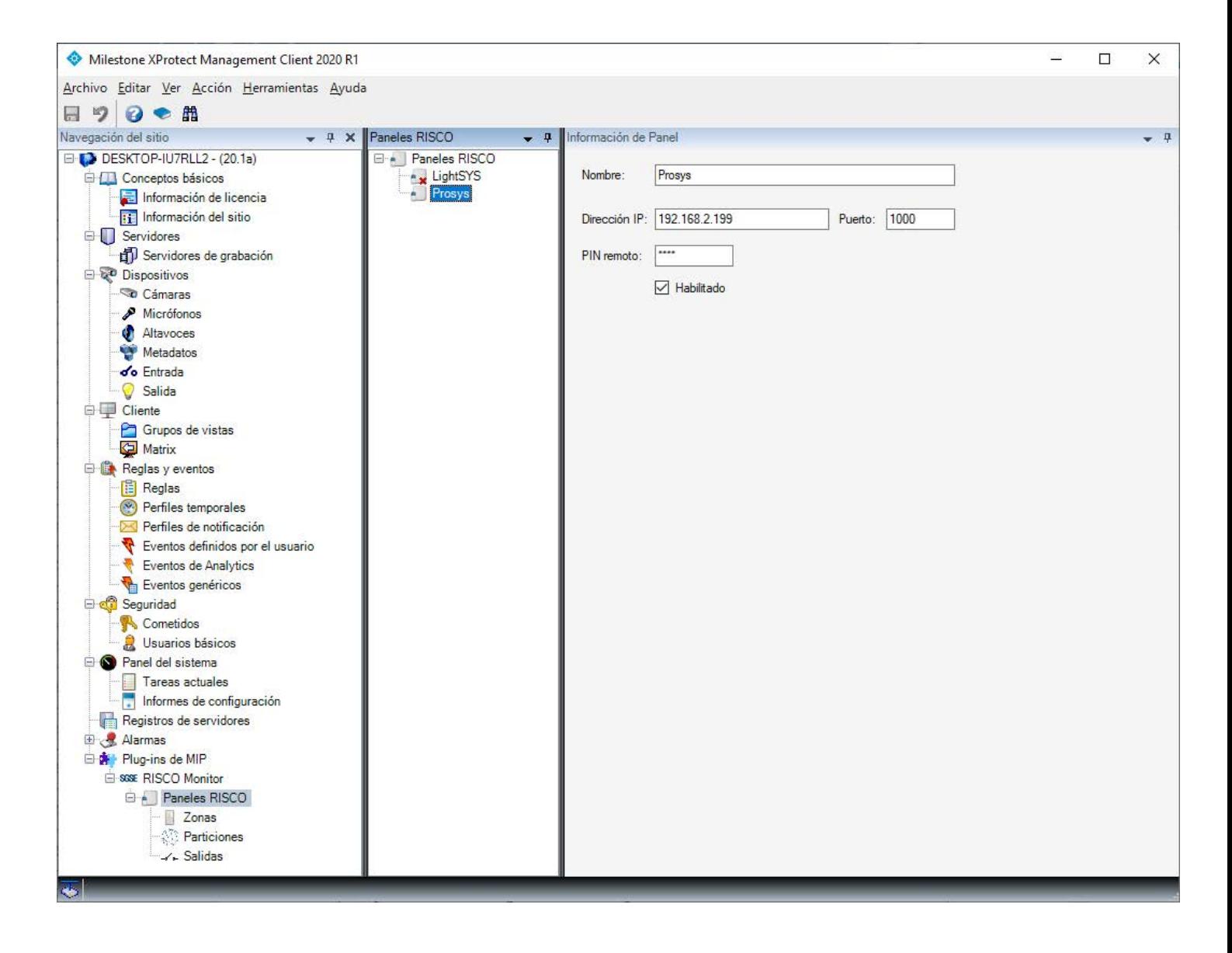

Un sistema de seguridad que nos permita dotar a nuestras instalaciones de un cierto nivel de protección requiere de, al menos, dos componentes que se presentan como claves. Estos dos componentes son, por un ladom poder detectar a los posibles intentos de intrusión y responder adecuadamente ante ellos y, por otro lado, disponer de imágenes que den soporte y nos permitan visualizar y disponer de pruebas gráficas de las situaciones anómalas que se produzcan.

Por tanto, disponer de un sistema de intrusión y de un sistema CCTV es algo básico a la hora de proteger nuestras instalaciones.

Gracias a la integración en Milestone de los paneles de intrusión de grado 2 y grado 3 de RISCO (LightSYS y ProSYS Plus), desarrollada por el departamento de I+D de SGSE, ahora es posible poder monitorizar y controlar ambos sistemas desde una única interfaz de usuario, de manera totalmente integrada en una única solución software

Disponiendo del plugin de integración en la plataforma XProtect, podemos incorporar, de manera muy sencilla, la monitorización del estado, las particiones y las zonas de nuestros paneles LightSYS™ y ProSYS™ Plus.

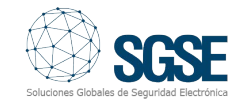

Para añadir un panel a nuestro sistema, basta con introducir a través de Management Client o Management Application (en función de nuestra versión de XProtect) los datos básicos para establecer la conexión con el panel, previamente configurado: un nombre identificativo para facilitar la gestión, la dirección IP y el puerto por el que conectarnos al panel, y el software establecerá la conexión con el panel automáticamente, importando los datos y la configuración del mismo.

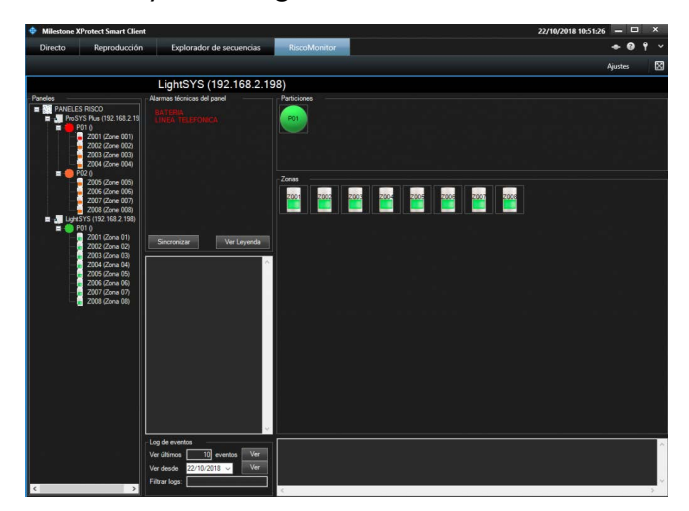

Una vez que el sistema ha conectado con el panel e importado la configuración, podremos abrir el SmartClient para monitorizar y controlar el panel.

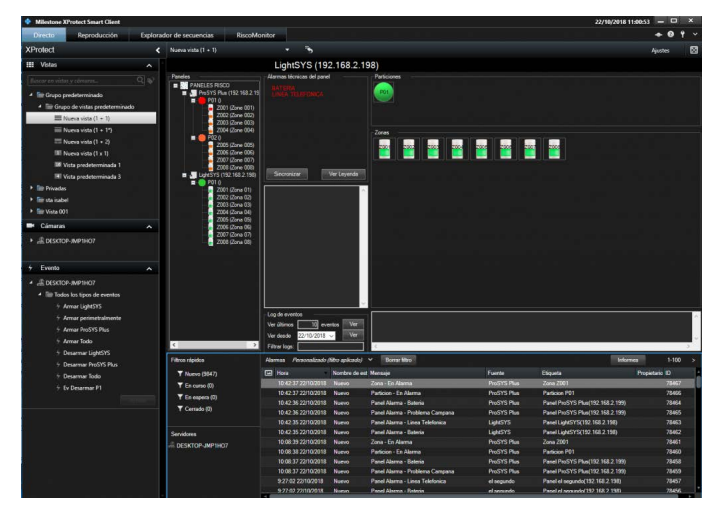

El plugin añade dos elementos a la interfaz de SmartClient que nos permiten interactuar con los paneles de intrusión configurados. Por una parte, se nos añade un espacio de trabajo, accesible desde la pestaña denominada "Risco Monitor" de la parte superior. En este espacio de trabajo tenemos la interfaz de usuario para visualizar el estado de los paneles y realizar distintas acciones.

Por otra parte, el plugin nos permite incorporar esa misma interfaz de usuario dentro de cualquier visor en la vista en directo de SmartClient. De esta manera, podemos monitorizar el estado de los paneles mientras visualizamos la imagen de nuestras cámaras o controlamos las alarmas del sistema.

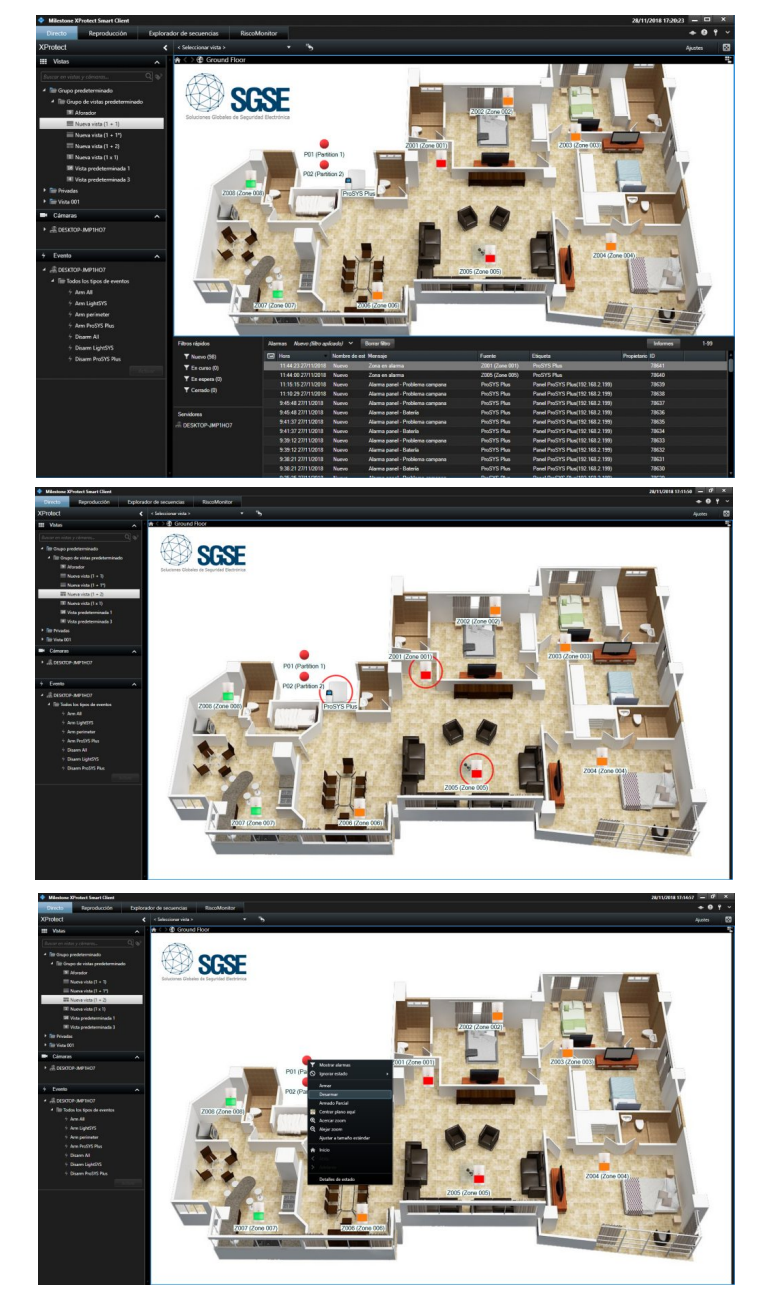

Además, podemos añadir las salidas, zonas, particiones y paneles a los planos de Milestone, de la misma manera en que se añaden las cámaras. Así, desde el propio plano podemos monitorizar también el estado de cada elemento a través del color de su icono, e interactuar con el panel a través del menú contextual de cada icono: armar o desarmar una partición, anular o restablecer una zona, activar o desactivar una salida…

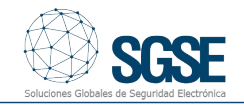

El plugin nos permite también configurar el tipo de sensor asociado a cada zona, de manera que el icono que se muestra en el plano cuando se añade dicha zona se corresponde con el configurado, lo que nos permite hacernos una idea más clara de la instalación de intrusión al observar el plano. Podremos indicar si el tipo de detector asociado a cada zona es:

- Volumétrico
- Contacto magnético
- Sísmico
- Rotura de cristal
- Pulsador pánico

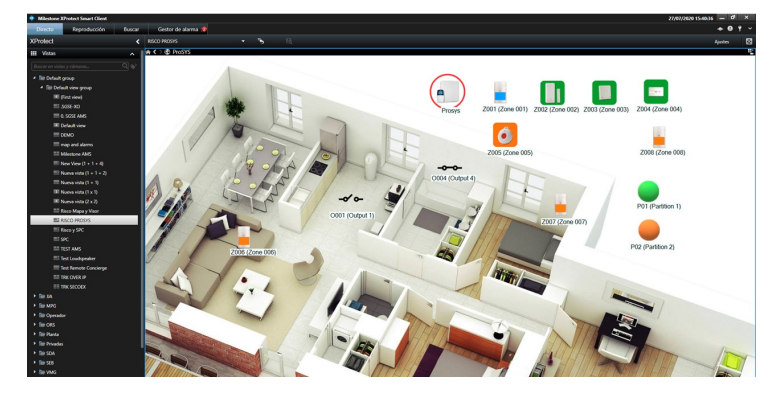

Las funcionalidades que incorpora el plugin son las siguientes:

- Conexión simultánea con múltiples paneles (LightSYS™ y ProSYS™ Plus).

- Configuración extremadamente sencilla.

- Importación automática de la configuración relevante del panel.

- Vista de árbol con los distintos paneles, sus particiones y sus zonas, indicando la descripción y el estado de cada una de ellas.

- Vista detallada del estado del panel seleccionado:

- Alarmas técnicas del panel
- Estado de las particiones
- Estado de las zonas.

- Interacción con el panel:

- Armado (total o parcial) de todas las particiones.

- Desarmado de todas las particiones
- Por particiones:
	- Armar (total o parcialmente)
	- Desarmar
- Por zonas:
	- Anular
	- Restablecer

Consulta del log de eventos del panel seleccionado:

- De los último N eventos registrados por el panel

- De todos los eventos registrados por el panel desde una fecha determinada

- Filtro en la consulta del log, para limitar los resultados a los deseados.

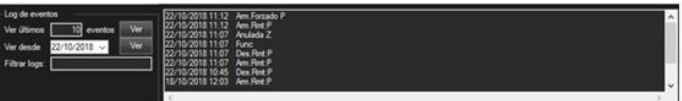

- Sincronización de la hora del panel con la de XProtect.

- Creación de eventos específicos para integración con la lógica de XProtect:

- Evento de incidencias técnicas del panel.

- Eventos de alarma en zonas y/o particiones.

- Eventos de activación/desactivación de salidas.

- Creación de acciones específicas para la interacción con la lógica de XProtect:

- Armado total de todas las particiones
- Armado parcial de todas las particiones
- Desarmado de todas las particiones
- Armado total de una partición
- Armado parcial de una partición
- Desarmado de una partición
- Anulación de una zona
- Restablecimiento de una zona
- Activación de una salida
- Desactivación de una salida

- Definir permisos de acceso a los paneles según roles de usuario de XProtect.

- Incorporación de los elementos de intrusión sobre un plano.

- El propio panel
- Las particiones
- Las zonas
- Las salidas

- Interacción con los elementos de intrusión a través de los iconos agregados a un plano (menú contextual).

- Iconografía variada de las zonas, según el tipo de sensor.

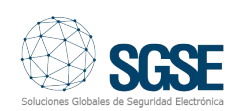

La creación de eventos y acciones integradas en el entorno de Milestone nos permite aprovechar al máximo el potencial que nos ofrece a través de su plataforma XProtect.

Gracias a los eventos específicos que el plugin incorpora en Milestone, podemos integrar los eventos de los paneles en la lógica de reglas y alarmas de XProtect. Es decir, podemos definir una regla que se dispare cuando se produzca un evento del panel, así como una alarma que se active cuando se produce uno de estos eventos del panel (una alarma técnica, una alarma de intrusión en una zona, etc.).

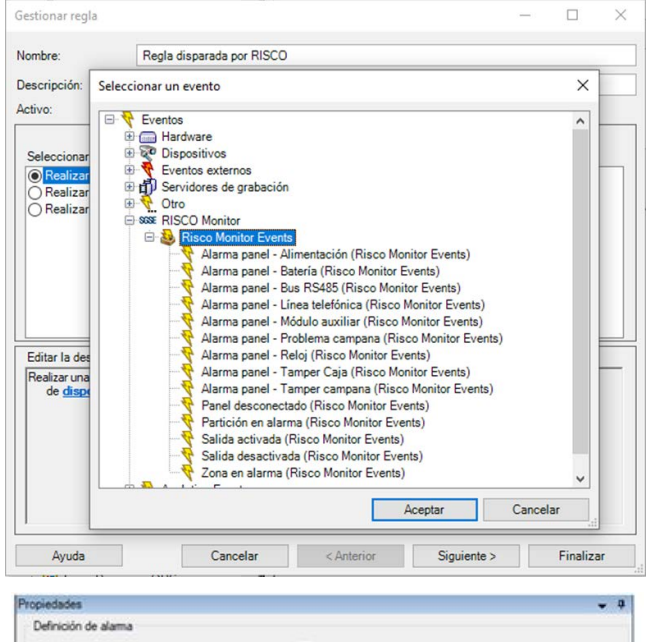

**Makilta** Ø **RISCO Alam** Nomber Activador **Risco Monitor Events**  $\checkmark$ Evento  $\ddot{\phantom{1}}$ Fuertes Alama panel - Alimentación Alama panel - Bateria Periodo o Alarma panel - Bus RS485  $(6)$  Pedi Alama panel - Línea telefónica O Basa Alarma panel - Módulo auxiliar Alarma panel - Problema campana Alarma panel - Reloj Acción o Alama panel - Tamper Caja Limite de Alama panel - Tamper campana Eventos Panel desconectado Partición en alarma Otro Salida activada Cán Salida desactivada Mapa re ona en alama Proceeta Prioridad in Categoria de alarma Seleccionar Eventos activados por alama  $\Box$ Cerrar automáticamente alarma ma asignable a administradore ø

Estas reglas y alarmas forman parte de XProtect, lo que nos permite integrar la monitorización y en control de los paneles de intrusión completamente en estas herramientas de Milestone.

Algo parecido ocurre con las acciones creadas por el plugin. Una vez instalado el plugin, podremos definir reglas de Milestone que realicen acciones específicas sobre los paneles (armado y desarmado).

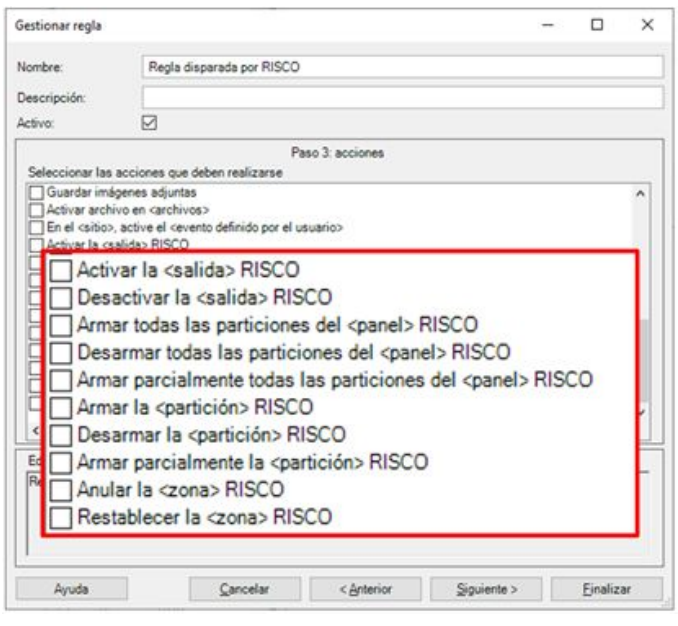

Esto nos permite, por ejemplo, añadir eventos definidos por el usuario que disparan una regla, cuya acción a realizar puede ser una de las acciones añadidas por el plugin (por ejemplo, armado total de todas las particiones de un determinado panel).

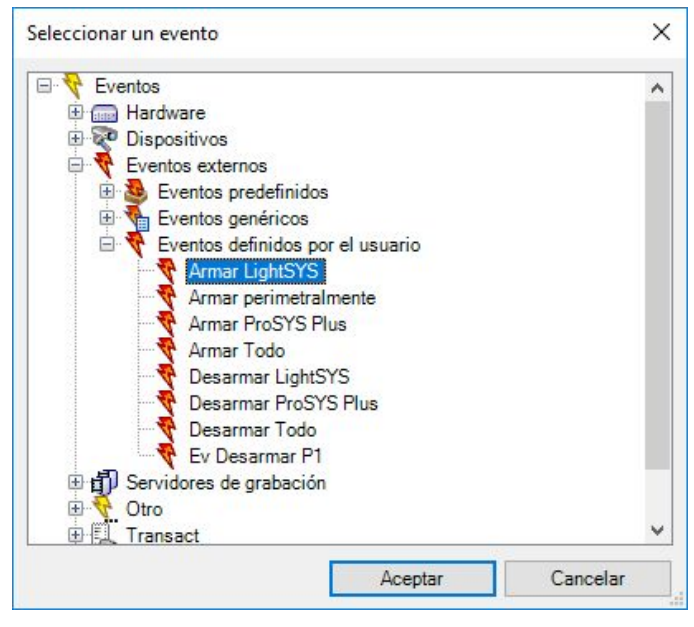

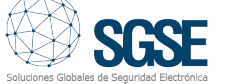

Este evento será activable desde un botón en el panel lateral del Smart Client (lo que nos permitiría realizar un armado del panel configurado).

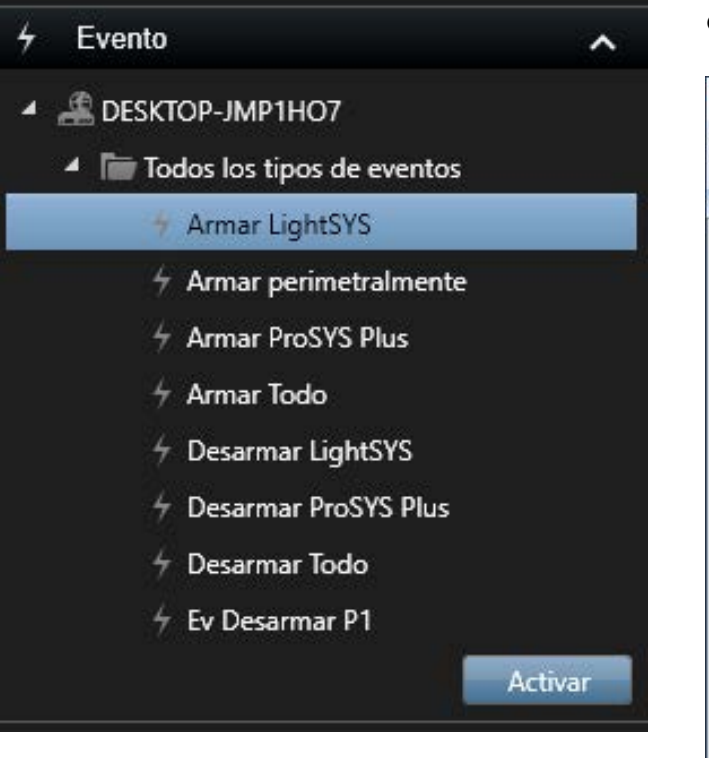

Por último, la gestión de los paneles también está integrada en el sistema de permisos y seguridad de Milestone, por lo que podremos especificar, a través de los roles de usuario (cometidos), qué usuarios podrán monitorizar y controlar cada uno de los paneles.

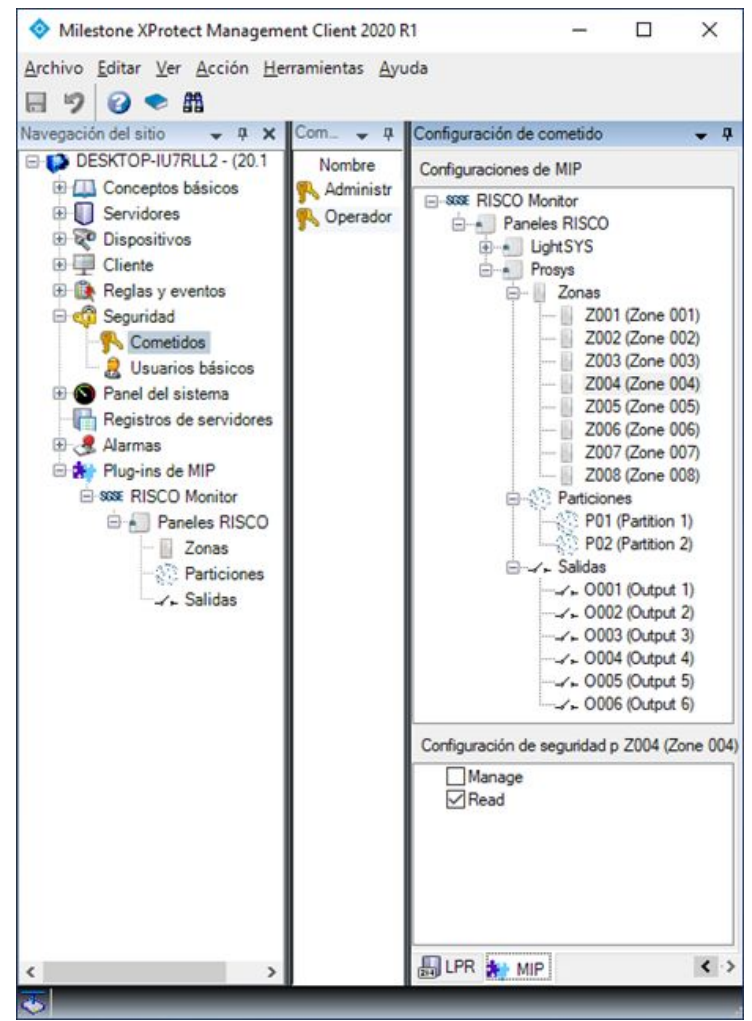

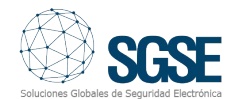